## Şehir Kayıtları

Şehir Kayıtları, Genel Bölümü'nde, "Kayıt/Yardımcı Programlar" menüsünün altında yer alır. Şehir Kayıtları, Banka Kayıt [TCMB Banka Şube Kayıtla](https://docs.logo.com.tr/pages/viewpage.action?pageId=22806183)rı, Cari Kayıt [Cari Hesap Kayıtlar](https://docs.logo.com.tr/pages/viewpage.action?pageId=22803637)ı gibi bazı bölümlerde sorgulanan şehir kayıtlarının girilmesini ve izlenmesini sağlayan bölümdür. Şehir Kayıtları bölümünden girilen şehir kodları, modül menülerinde sorgulanan şehir kodu rehberinde ekrana gelir ve kullanıcı bu rehber yardımıyla ülke kodlarını listeleyerek seçim yapar. Yeni bir şirket tanımlandığı zaman, şehir kodları program tarafından tanımlı halde gelir. Kullanıcı, istediği zaman aşağıdaki ekran yardımı ile, olmayan şehir kodlarını ekleyebilir.

"Şehir Kayıtları" ekranından, "Şehir Kodu" dışında Ülke Kodu, Ülke İsmi, Şehir İsmi ve Şehir Telefon Kodu bilgileri izlenebilir.

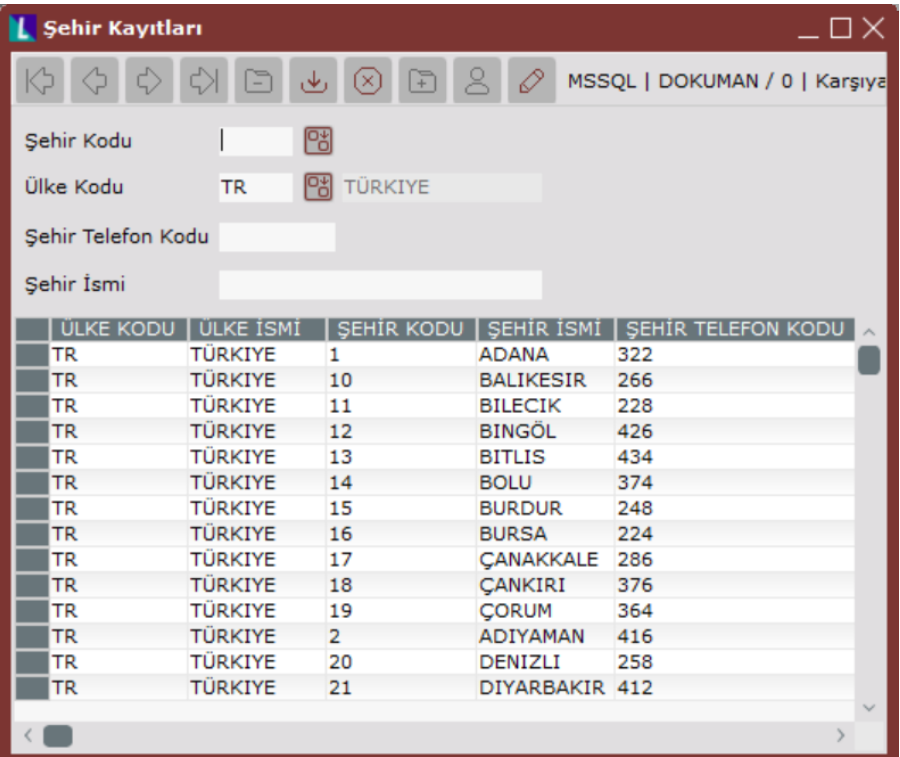

Şehir Kayıtları ekranında yer alan alanlar ve içerdiği bilgiler şunlardır:

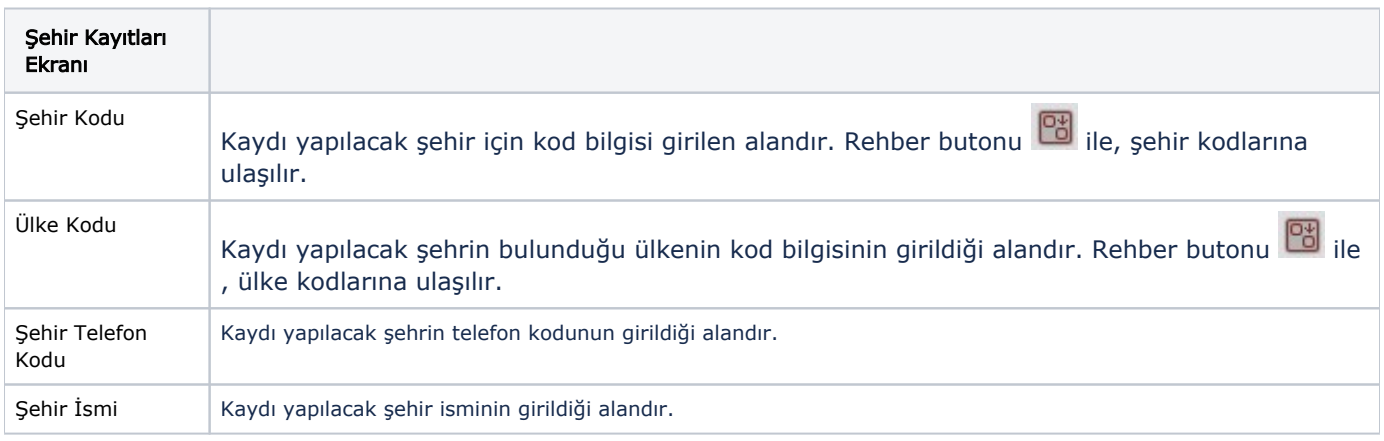

İlgili alanlara bilgi girişi yapıldıktan sonra klavyeden <Tab> tuşuna basılarak ilerlendiğinde oluşturulması istenen kayıt alt ekrana aktarılır. Şehir kaydının iptali için, silinmesi istenen kaydın üzerinde çift tıklandıktan sonra "Kayıt

Sil" butonuna tıklanması gerekir.